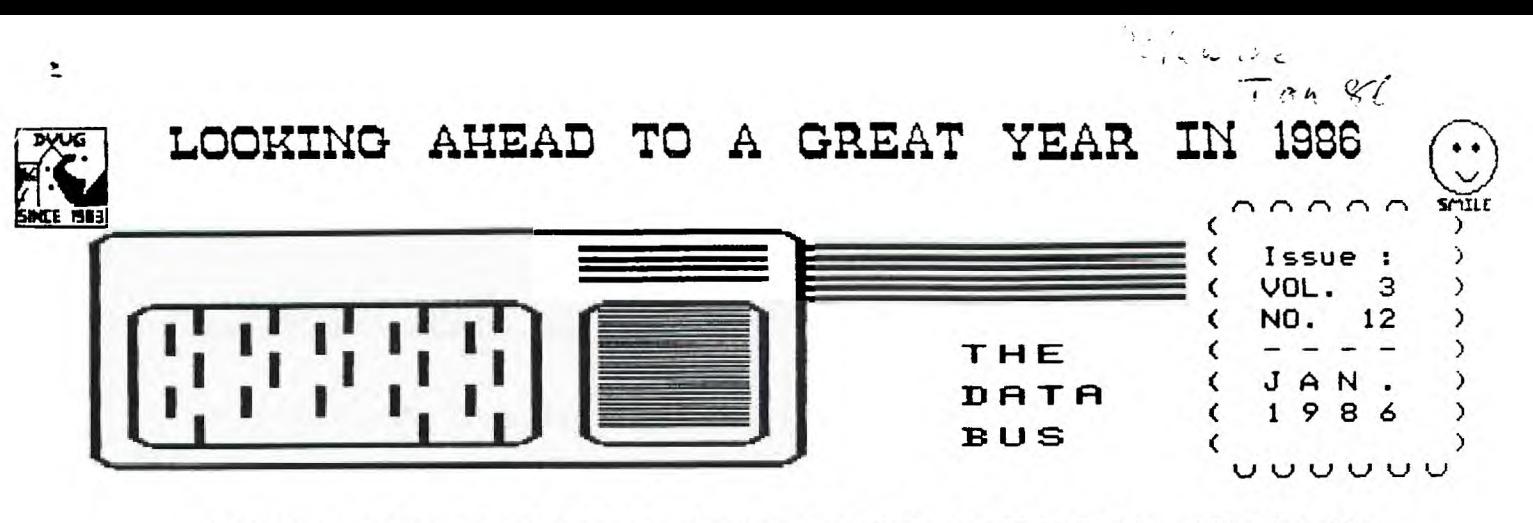

THE DELAWARE VALLEY USERS GROUP **P.O. BOX 6240 STANTON BRANCH, WILMINGTON DE 19884 DEDICATED TO THE TI AND COMPATIBLE HOME COMPUTER FAMILY MEETS 4TH THURS. EACH MONTH/6:30-9:30 P.M./CHRISTIAN MALL COMMUNITY ROOM DOVER BLUE HEN MALL RM.203 <CHAPTER> DEPTFORD, NJ MUNICIPAL BLDG.**  2ND THURS. 7:88-9:88 P.M.

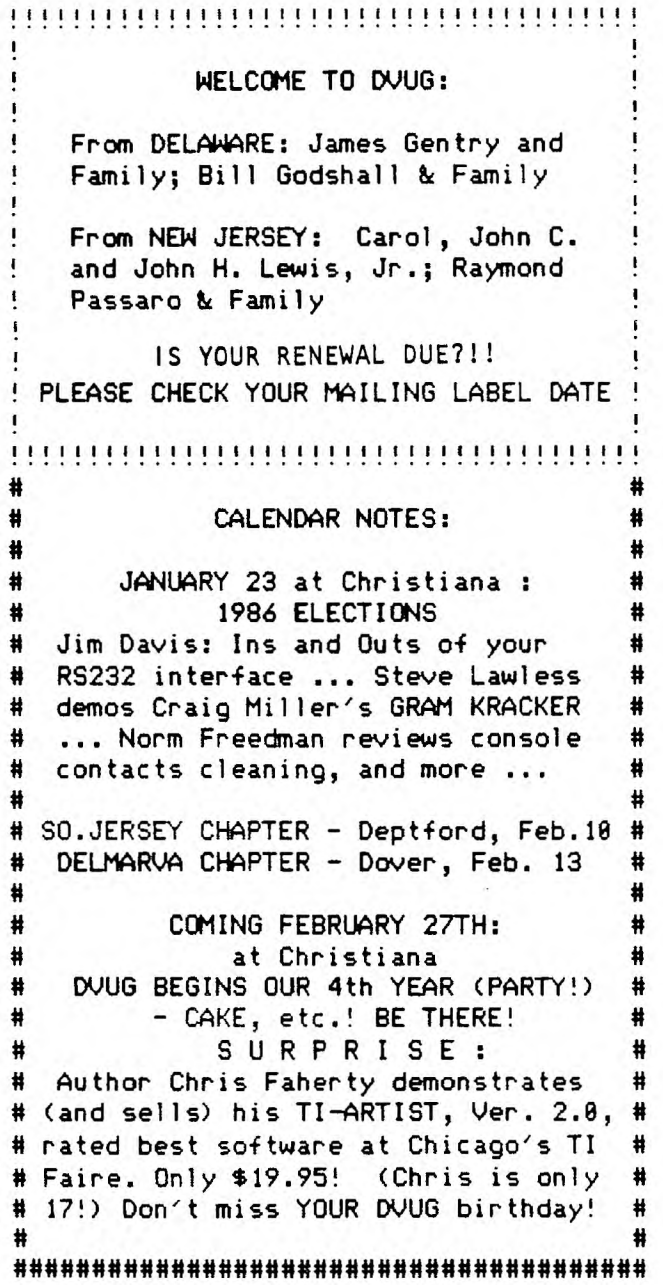

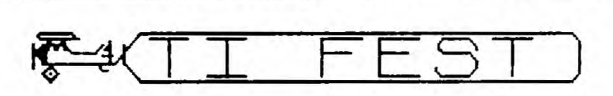

A TI Computer Owners' Fun Festival (TICOFF) is a major East Coast TI fair, scheduled for the Ides of March (15th), at Roselle Park, N.J. Saturday's events will run between 18-5 at Roselle Park's High School. The 1,888-seat auditorium, cafeteria, offices, and classrooms will host vendors, Users Groups from Maine to Maryland, seminars, hands on demos, Lou Phillips of Myarc, and undoubtedly many closet TI owners. A journal of news, ads and events will be published in advance.

Organizing efforts are well-divided amongst several SYSOP's, UG newsletter editors and committees, with the overall honcho role undertaken by the New Jersey (New JUG) User Group's Steve Citron. The site is just south of Newark,N.J., about 2 1/4 hrs. from Christiana Mall and near a Route 22 exit off the Jersey Turnpike.

Although the Los Angeles 3rd Annual TI Fest is scheduled that same month, an eastern regional fair has been too long desired to hold off any longer since the annual Triton College (I11.) TI Faire in November turned the heat on Myarc, while reviving TI owners' interests and hopes. Central Westchester and Philadelphia had recent successful programs, which showed the area potential.

DVUG members with any owner-written programs they wish to include in a group to be swapped at the TICOFF should make them known to the Executive Committee at the earliest opportunity. Several travel plans will be discussed for DVUG. John Simpkins, (689)939-6828, has been acting liaison for DVUG.

## **PAGE 2 — THE C> BUS — NJO. 1:2**  DELAWARE <u>VALLEY USERS GROUP:</u> JAN. <u>1986</u>

DVUG EXECUTIVE COMMITTEE MEMBERS IN 1985

PRESIDENT .........DAN LOUNSBERRY (NJ) VICE PRESIDENT ..........TOM AUGUST (DE) SECRETARY ...........LYNN ACQUARD (DE) TREASURER ................TOM KLEIN (PA) SGT. AT ARMS .........BILL ACQUARD (DE) DELMARVA CHAPTER CHR..CHARLES BOWER (DE) SO.JERSEY CHAPTER CHR....ERROL LANSBERRY BBS:(382)322-3999; (609)435-7301 or call TOM KLEIN Pa. (215)494-1372 GIL or KAY QUILLEN Del. (382)492-8189 JACK SHATTUCK Del. (382)764-8619 CAROL ROSOWSKI N.J. (689)228-2445 A Delaware Valley Users Group membership includes monthly newsletter, library and software privileges, plus other special benefits. Annual membership rates are: Family or Individual \$15; Students \$5; Newsletter only (beyond 75 miles) - \$18 PLEASE TRANSMIT YOUR NEWSLETTER COPY TO: The Data Bus Editor -- Jack E. Shattuck, 2 Colony Boulevard,Apt. 181, Wilmington, DElaware 19882 Telephone:(382)764-8619 NEWSLETTER COPY WILL NOT BE ACCEPTED FOR AN ISSUE AFTER THE 2ND THURS. EACH MONTH An article appearing in The Data Bus may be reproduced for publication by another TI User Group as long as acknowledgement is given to the sources as indicated. We encourage exchange newsletters; mail to either the Editor or to DVUG's mail box, shown on Page One, our business address. DVUG ADVERTISING RATES FOR THE DATA BUS: 1/4 page = \$ 5/issue, or \$ 45/12 issues 1/2 page = \$ 8/issue, or \$ 75/12 issues Full page =  $$15/$ issue, or  $$125/12$  issues

DELAWARE VALLEY USERS GROUP MEETINGS Plenary meetings: Delaware's Christiana Mall on Rte. 7, at 1-95 Exit 4-S, in the Community Room. Enter between J.C.Penney and Liberty Travel inside the Mall.

and the contract of the contract company of the contract of the contract of the contract of the contract of th<br>And the contract of the contract of the contract of the contract of the contract of the contract of the contrac

DELMARVA CHAPTER: Dover Blue Hen Mall on Northbound U.S.13, Rm.#203 upstairs, in center of Mall. Elevator available.

SO.JERSEY CHAPTER: Deptford Municipal Building, Cooper Ave. and Delsea Drive, (Rtes. 534 & 47), in Gloucester County. Enter and park in rear of the building.

All meetings are open to the public.

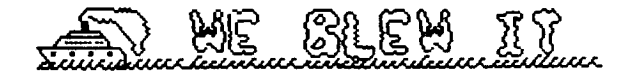

## THE 2 PER CENT DIFFERENCE

December's DATA BUS was printed in a slightly distorted manner, due to a 2% reduction (copied at 98%). That affected pages in condensed type mode especially. November's issue used the condensed type but did not pose a problem, lacking that reduction. Our usual boldface printing, plus a new ribbon, emphasized a blurred effect. Contact the Editor if you need a new copy or help in reading those items.

Further, the photo-offset processor tends to pull margins to the right. That creates difficulties for readers who use a looseleaf binder for storage.

The DATA BUS Editor apologizes for the unintended inconvenience. We were in a rush to include Christmas sales items, and neglected an important follow-up.

## GEMINI PROPORTIONAL PRINTING

Contrary to the December issue, pg. 18, Jack Thorpe, prior DATA BUS editor, advises that the Gemini 10/10X CAN have a proportional type character mode using PRINT #1:CHR\$(27);CHR\$(90);CHR\$(n);

The (n) value, from 1-6 at the user discretion, determines closeness of the pixel printing within that style.

## CORRECTION TO NAVARONE TELEPHONE

Navarone's new telephone listing, caused by a company merger and relocation, had an incorrect Area Code. Their new Texas number is 214-437-1118, NOT Area 213.

### CSGD, TI ARTIST PRINTERS CLARIFIED

Character Sets & Graphic Designs is a series of programs supporting Epson, Gemini, C.Itoh Prowriter/NEC compatibles - TI Artist Version 2.0 will support the Axiom, IBM and Okidata models also (p.3, December DATA BUS). TI ARTIST COMPANION #1, derived from CS&GD, will work on all models. 32K,XB, Disk needed at minimum.

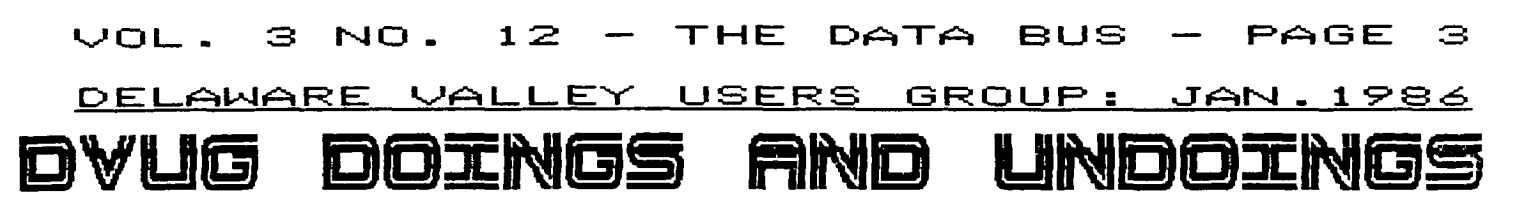

CANDIDATES FOR DVUG OFFICERS FOR 1986:

The following members have been put into nomination for various DVUG offices for 1986. Other names may be entered at the January 23 Christiana meeting.

LYNN AQUARD - current DVUG Secretary and coordinator for our involvement in two Univ. of Del. computer fairs. Got first TI in Spring '82; one of founding DVUG families. Personnel payroll clerk job exposes her to other computers at work. Husband Bill was Sgt.-at-Arms in 1985; he's a programmer, she's contented user.

TOM AUGUST - current V.P. and Chr.,TIBBS Committee. Bought 99/4 (not 4A) in 1988 to play Video Chess; wife Linda uses the 99/4A for word processing. An electronic technician at DuPont and DVUG's resident jerry-rigger, has 'parts for about 4" TI systems in various configurations which he keeps rearranging.

JAMES DAVIS - Current Program Chr.,whose work at DuPont brought familiarity with 9908 chip technology. DVUG member 2 yrs. with interest in speech synthesizer, use of robotics and artificial intelligence.

TIM EVERS - DuPont engineer served DVUG as Treasurer in 1984. First TI bought in Summer '82 with no illusions: 'wanted to play games'. Active on BBS's, author of several file transfer programs including Copy-All, forerunner to Mass Copy. Likes A/L, utilities, games programming.

JAMES FOLZ - Relatively new member (Aug. 84) in DVUG, whose wife Pamela is active word processor user, and whose children are being introduced to LOGO. Another Du Pont employee influenced by fellow DVUG workers, Jim has expanded via CorComp.

TOM KLEIN - An Acme Head Cashier in real life, DVUG 1985 Treasurer. Bought TI in Fall '82 during Price Wars; upgraded in 1985 with CorComp. Exploring LOGO for his children. Also prefers Editor for word processing files, and shoots Video Tape records for us on occasion.

A few months after buying my first TI 99/4A in October, 1982, for the bargain price of \$349.95 (\$249.95 after rebate), in a burst of remaining sanity, I bought an alarm clock for my computer area. Not to wake me up, of course; to remind me to go to bed. But, having so much fun, I seldom set the alarm. The addiction has continued ever since.

Like most instruments of addiction, a computer is neutral but offers a method to indulge one's personal obsessions. It can affect personal relations, physical and financial health, and turn efforts at problem-solving into diabolic as well as uplifting technology.

My son recently got a bumper sticker which reads 'The one who dies with the most toys - WINS!'. He's not the only kid on the block, or in my household, who plays with transformers. Computers can be the ones doing the manipulating. Who's the Master, anyway?

Do you recall the early insistence at collecting every cartridge issued, going to every retailer out there, moving up the chain of hardware acquisitions? If you're not affluent enough to be able to blow a bundle at a time, the accumulated nibbles and bytes can be overwhelming enough.

Going on line with modems, even - or worse! - with only 388 Baud, lets you talk to, and spend your (family) money, the world round. An early expectation was to use the computer for home finance activity. (Boy, is THAT true!) 'If it ain't broke, don't fix it!' Old-fashion one-handed word processors were quicker, more reliable, and never wound up with as much red ink when they wrote using graphite instead of a dot matrix; wonder why?

As newsletter editor, I know stories of money spent, time diverted, divorces, ex-editors pleading to be kept on a mail list to get their 'fix" of computer news updates, and retreats into fortresses of static-resistant blinking-light hideaway areas. For some, dreams become nightmare fodder. We will address this unfortunate side of computer life in coming issues; DVUG friends share joy and sorrows both.

## DELAWARE VALLEY USERS GROUP: JAN.1986

## **MARKETING HASSLES**

**Several items of concern regarding marketing of products produced by private authors have surfaced recently. One such debate envelops the graphic BIT-MAC program, which creator Dave Vaughn, of Vaughn Software, had initially arranged with DataBioTics of California to distribute.** 

**A subsequent dispute about the distributor ability to meet publication notices for further marketing, plus a question about propriety of DataBioTics' use of a copyright claimed by the author, led to a loss of wider exposure and thus, sales, at a time when a number of graphics programs for the TI blossomed at once. Vaughn began taking personal ads in User Group newsletters (e.g., July's DATA BUS, p.5) to overcome his losses, which he is pursuing in court.** 

**Vaughn Software programs - Bitmac at \$29.95, freeware companion Printpack I, and Zapcode, a rapid mail list program (cost unknown) - now are sold by: IEC, 4158 Fox St. Unit 11A5, Denver,CO ::216,(383)458-5688.** 

**Circumstances surrounding business software legal claims might be of interest to those who don't follow 'the big boys' of computers regularly; an article of intelligible phrasing for the lay reader appears in the M?-RS (Mid-Atlantic Ninety Nine'ers) November newsletter, available from DWG's library to members.** 

**Not everyone has desire or ready ability to settle matters in U.S. courts. On this page is a letter from Ottawa, Canada, bringing the attention of TI users to a dispute over marketing rights, ethics and technique used by Tex-Comp in distributing Bruce Caron's superb Disk Manager 1888. No response was provided Boone by Tex-Camp's Jerry Price.** 

**Caron sold his TI in the Fall (moving on to a Mac) / and also sold his source code to the Ottawa U.G. Any one wishing to send freeware payments can make checks out to the Treasurer of the Ottawa group, at Station D, as indicated on the letter. Version 2.3 of DM1888 was distributed at the Chicago TI Faire. Caron visits Ottawa's UG now and then; he and Boone (and likewise, Nova Scotia's Terry Atkinson) are currently on duty with the Canadian Armed Forces.** 

**MICROpendium's December issue has mixed commentary of approval/disapproval on Free/Fairware by different authors of the stuff. DWG's Steve Lawless received slow response first, but considerably better reaction later. Bill Knecht and Danny Michaels have been quite pleased. On the other hand, Robt. Hessler wants his Trivia 49'er removed from circulation. Jim Hollender suggests that but one copy sold of SXB at a recent UG (DVUG?) meeting meant everyone was pirating. He think he overestimated appeal of a language vs. a program.** 

**Bob Boone 25 Ottawa St., Arnprior, Ontario CANADA K7S <sup>1017</sup>**

**Marketing Director TEX-COMP P.O. Box 33884 Granada Hills, Ca. U.S.A. 91344** 

**Dear Sir,** 

**I am writing on behalf of the Ottawa TI -99/4A User Group to express our extreme displeasure at your actions with regard to our 'Freeware' package; DM/I888!** 

**In particular, we wonder why you felt you had the right to use it as a promotional item for your 'Explorer' package and worse: alter the LOAD file to promote yourselves as distributors of our software and remove our FRED ARE notice!** 

**Discovering that you were offering D4-1888 source code for sale at \$7.58 per copy was the last straw!** 

**He purchased the source code from Bruce in May of this year and began distributing it (and the object code) as freeware in June. It is legally ours. We feel, at the very least, you were negligent in not contacting us before taking the steps outlined above.** 

**A copy of this letter is also being sent to all known publications dealing with the TI-99/4A, with a covering letter indicating our User Group's point of view in this matter.** 

**He haven't the desire or the resources to go to court over this matter but we can and will create a furor in the international TI world if steps aren't taken to rectify the above wrongs. Donations for DM-1888 have averaged \$18-\$15 per respondant and as Terrie Masters of Beverly Hills California says: 'we're not likely to see any return from those you've given away as a freebie'. Please be good enough to publish a retraction of your offer of a 'free copy of Disk Manager 1888' and publish our User Group's address as the sole source and beneficiary for DM-1888. An apology wouldn't hurt too!** 

### **Sincerely,**

#### **[signed]**

**Bob Boone, Past President Ottawa TI-99/4A U.G. Box 2144 Station D Ottawa, Ontario CANADA KIP 5W3** 

#### **1 2 — THE 12)4=fT4=. BUS —** PAGE 5 VOL. Э NO.

#### DELAWARE VALLEY **USERS GROUP:** JAN **19.e.6**

## **BECINIER'S DATA BASE PROCRAM**

## **- IN BASIC. FBA TRPE USE**

**The following program appeared in December's PUNN (Portland, OR) newsletter. A simple data base for Keeping tabs on a child's classmates or other purposes, it will run in BASIC for CASSETTE.** 

**NOTE: A question which rejects all but capital 'Y' (lines 438, 868) will throw the user into the wrong area of the program if lower case 'y' is used instead. There should be an AlphaLock note.** 

**Can you change the size of this file (see Line 388)? Do uou know what the 'Code' input will help you do (Line 428, E140)? It's part of the challenge in working with a new program - learn both the joy and problems it offers. It's yours now!** 

**188 REM NAME & ADDRESS FILE 110 REM BY PATTI ALLEN 5/85 128 DIM 11\$(25),A\$(25),P\$(25) ,C\$(25) 138 CALL CLEAR 148 PRINT 'PRESS':;: <sup>1</sup> 1 TO LO AD DATA<sup>1</sup> :1 2 TO** *ADD* **DATA':'3 TO EDIT DATA': 158 PRINT '4 TO PRINT LIST': '5 TO SAVE LIST':'6 TO 943 P RO6RA1'e7 TO LIST BY CODE' 168 CALL KEY(8,K,S) 178 IF (K(49)+(K)55)THEN 168 1 CALL CLEAR 198 ON K-48 GOTO 288,268,538 ,948,1188,1288,1448 288 PRINT 'LOADING DATA' 218 OPEN 1111:ICS1',INPUT ,INT ERNAL,FIXED 128 228 INPUT 11:N 238 FOR 1=1 TO N 248 INPUT 111:1\*(1),A\$(1),P\$(**   $1)$ ,  $C(1)$ **258 NEXT I 268 CLOSE 11 278 SOTO 130 288 PRINT 'ADDING DATA'**  290 IF NC25 THEN 338 **308 PRINT 'SORRY THIS MONA** 

**M IS FOR'OONLY 25 NAMES':'P RESS ANY KEY' 318 CALL KEY(8,K,S) 328 IF 9=1 THEN 139 ELSE 318 338 PRINT 'ENTER 'E' TO EXIT 348 INPUT 'LAST NAME: ':114\$ 358 IF LNWE' THEN 138**  *368* **INPUT 'FIRST NAME: ':FNS 378 INPUT 'STREET ADDRESS: ' :SA\$ 360 INPUT 'CITY: ':CIS 398 INPUT 'STREET: ':ST\$ 488 INPUT 'ZIPCODE: ':Z\$ 418 INPUT 'PHONE: ':PIS 428 INPUT 'CODE: <sup>1</sup> :C1\$ 438 INPUT 'IS THIS INFORMATI ON CORRECT? Y/N ':AN\$ 448 IF AN'Y' THEN 468 450 GOTO 348 468 N=N+1 478 NEN)=LNI4e,40\$ 488 AS(N)=SAW, STS&' 920 498 Pi(h)=P1\$ 588 CS(N)=C1\$ 518 SORT=2 528 GOTO 248 538 PRINT 'EDITING DATA':;: 548 PRINT 'PRESS'el TO DELE TE A NAME':'2 TO CHANGE INFO RMATION':'3 TO RETURN TO MEN U' 558 CALL KEY(8,K,S) 568 IF (1(<49)4(1()51)THEN 558 578 IF K=51 THEN 130 560 INPUT 'WHAT NAME DO YOU WANT TO EDIT? ENTER LAST NAME: <sup>1</sup> :L14\$ 598 INPUT 'ENTER FIRST NAME: <sup>1</sup> :FN\$ 688 EDN\$ANW,IfFN\$ 618 FOR T=1 TO N 628 IF EDN\$14-\$(T)THEN 660 638 NEXT T 648 INPUT \*NAME NOT FOUND. P RESS 1 TO TRY AGAIN, 2 TO R ETURN TO MENU' :ANC 658 IF AN\$='1' THEN 588 ELSE 130**  *668* **IF K=58 THEN 768 678 FOR I=T TO N-1 688 N\$(1)4\$(1+1) 698 A\$(1)=A\$(1+1) 788 P\$(1)=P\$(1+1)**   $718$   $C*(1)=C*(1+1)$ 

**728 NEXT I 738 N=N-1 748 CALL CLEAR 758 GOTO 538 768 PRINT 'ENTER NEW INFORMA**  TION' **770 INPUT 'LAST NAME: ':114\$ 768 INPUT 'FIRST NAME: ':FN\$ 798 INPUT 'STREET ADDRESS: ' :S4\$ 888 INPUT 'CITY: ':CI\$ 618 INPUT 'STATE: ':ST\$ 828 INPUT 'ZIP CODE: ':Z\$ 838 INPUT 'PONE: <sup>1</sup> :Pl\$ 648 INPUT 'CODE: <sup>1</sup> :C1\$ 650 INPUT 'IS THIS RiFORHATI ON CORRECT? Y/NI:AN\$ 868 IF AN0='Y' THEN 889 878 GOOTO 768 888 N0(T)=04e, '&FN\$ 698 AS(T)=SAN', '1(C1\$1e,** lk **STU', 'WS 980 P\$(T)=P1\$ 918 C0(T)=C1\$ 928 SORT=2 938 GOTO 548 948 PRINT 'PRINT LIST' 958 IF SORT=1 THEN 978 968 GOSUB 1248 978 PRINT 'PRESS ANY KEY TO PAUSE,':'PRESS ANY KEY TO RE SERE.' 988 FOR I=1 TO N 990 PRINT 14(I):A\$(1):P3(I): C\$(I) 1880 FOR T=1 TO 188 1818 NEXT T 1028 CALL KEY(8,K,S) 1838 IF S=8 THEN 1868 1848 CALL KEY(0,K,S) 1858 IF SC1 THEN 1840 1868 NEXT I 1878 PRINT 'END Of LIST <sup>I</sup> PRES S ANY KEY TO RETURN TO MENU. 18 CALL KEY(8,K,S) 1898 IF S=1 THEN 138 ELSE 18 88 1188 PRINT 'SAVING DATA' 1118 IF SORT=1 THEN 1138 1120 GOSUB 1248 1138 OPEN 112:ICS1',OUTPUT,IN TERNAL,FIXED 128 1148 PRINT 112:N 1158 FOR 1=1 TO N**  1168 PRINT **42:N\$(1)**,A\$(1),P\$

**(I),C\$(1) 1178 NEXT I 1168 CLOSE 112 1190 GOTO 138 1288 PRINT** *'WY* **DATA NOT SAV ED WILL EE LOST.' 1218 INPUT 'PRESS 1 TO END P RO6RAM, ANY OTHER KEY TO RET URN TO MB4MX\$ 1220 IF X\$<>'1 <sup>1</sup>THEN 139 1238 END 1248 FL=0 1258 FOR 1=1 TO (N-1) 1268 IF NUI)C=N\$(1+1)THEN 1 488 1278 H\$-1\*(I) 1288 H1\$=A\$(I) 1298 H20-11(1) 1388 H3\$=C\$(1) 1318 N0(I)=N\$(1+1) 1328 A\$(I)=A\$(1+1) 1338 P\$(1)=P\$(1+1) 1348 C\$(I)=C\$(I+1) 1358 N\$(I+1)=H\$ 1368 A\$(1+1)=H1\$ 1378 P\$(I+1)=H2\$ 1388 C\$(1+1)=N3\$ 1398 FL=1 1488 NEXT I 1418 IF FL=1 THEN 1248 1428 SORT=1 1438 RETURN 1448 PRINT 'LIST BY CODE' 1458 INPUT 'WHAT CATEGORY DO YOU WANT PRINTED? INPUT C ODE: ':CODES 1468 PRINT 'PRESS ANY KEY TO PAUSE; ANY KEY TO RESLME.' 1478 FOR 1=1 TO N 1468 IF 01(I)=CODE\$ THEN 154 8 1498 NEXT I 1588 PRINT 'END OF LIST. PR ESS ANY KEY TO RETURN TO ME' 1518 CALL KEY(0,K,S) 1528 IF 5=8 MEN 1518 1539 GOTO 138 1548 PRINT N\$(1):A\$(1):P\$(1) :C\$(I) 1558 FOR T=1 TO 188 1568 NEXT T 1578 CALL KEY(8,K,S) 1580 IF S=0 THEM 1498 1598 CALL KEY(0,K,S)**  *1680* **IF SC1 THEN 1598 1618 GOTO 1498** 

## ERCOLOUR FRANCH, POLITIQUE RETRAINS DE L'ARTIFICAL

DVUG's DATA BUS Editor has limited ability to provide full space for a fair listing of new products, except in very selective areas. Although DVUG does not make official product endorsement, those of us who read it (available during any Christiana Meeting) feel that all users should subscribe to MICROpendium, P.O. Box 1343, Round Rock,TX 78688. \$18.50 is the 1st Class rate for 12 monthly issues - 56 pages each - on OUR computer, only!

CAVEAT EMPTOR words again from News Net 99er (Texas)'s LeRoy Thompson, who must be one of the most frustrated users but who surely writes helpful reviews!

DISK DATA BASE from Asgard Software of Rockville, MD, noted in our Oct. DATA BUS, didn't work with a Myarc Controller but did run on his CorComp. Sort of. Not the sort that LeRoy wanted, however, and had been promised by their documentation and ads; by diskname, filename, unsorted and selectively, etc. It didn't provide an alphabetized complete list, which was the standard commodity desired.

In voting thumbs down, he also took a poke at Asgard's failure to return or to comment on an overpayment, discovered when another product arrived in the mail with a lower price listed than he sent.

Another RAMDisk has been developed this season by a group of Ohioans, with 8K CMOS chips comprising a 184K card for the P-Box. Well-documented, it provides for numerous enhancements and Assembly Language user-defined routines; at \$165, it's battery-backed, fully transportable between P-Boxes without loss of memory. It reportedly avoids the Myarc RAMDisk's addresses, providing ADDITIONAL RAMDisk opportunities at the same time.

For info, contact David Romer, P.O. Box 554, Walbridge, OH 43465, (419) 666- 6911, about this HORIZONS RAMDisk.

Craig Miller of MILLERS GRAPHICS is reportedly about to complete PRINT SHOP 99, a version for TI fans of the Apple's favorite graphic utility. This will run completely in Assembly Language. Craig is busier than ever these days.

Other Millers Graphics projects:

THE ORPHAN CHRONICLES, \$9.95, from Ron Albright, describes lead-in as well j as follow-up to TI's October, 1983, halt in production of the 99/4A. Fascinating descriptions of the people and resources in our TI world. Add \$2 s/h costs for an excellent and fun reference book.

A disk-to-disk disassembler, noted as especially helpful for adventure game disks, \$19.95 (plus the \$2).

A GPL Assembler, GPL Disassembler, and GPL Programmer's Guide for the GRAM KRACKER to access and manipulate the TI Graphics Programming Language built into your 99/4A (price not known yet).

TIGERCUB Jim Peterson was his usual rapid and reliable self, and DID rebate 10% of DVUG orders placed before Jan. 1, 1986. DVUG thanks the members who helped yourself, and us. And thank YOU, Jim.

Over 188 copies of Catalog #6 from Tigercub Software were distributed, both at Deptford and Christiana meetings, and by mail to the Delmarva Chapter, which already had met before the catalog was made available in December. That effort pinpoints the difficulty which Tigercub and others have of trying to circulate information to groups such as ours.

A reminder: those Tigercub catalog programs may NOT be reproduced, unlike his Tips which he mails to The Data Bus. Sales of his original programs are what makes publication of his Tips possible! .................. eeNNHAOHNoW <sup>N</sup>..... AdOeNnehe

IF CASE YOU WERE LOOKING ...

MICROpendium provides these address notes: Mack McCormick can be reached at HHC, 1st INF DIV(FWD), APO NY 89137 when you wish to write during his Army duty in Germany.

Don Scofield, an original founder of CorComp who left that company about a year ago, announces that his new firm, Cleland Controls Corporation, will make repairs on CorComp cards for a flat \$35 fee each. They're at 2212 Dupont, Suite G, Irvine,CA 92715.

**ADDING HARD COPY TO PROGRAMS by George F. Steffan** 

**...I was asked several questions about converting programs which had output only to the screen so that they would output to a printer. I also had just done such a conversion for the group library. The next day, I received a copy of the newsletter of the Wichita (Kansas)99er's Users Group (which] contained a program by Paul Yorke of Florida (no credit for original publisher given) which converted a program to use SPEECH on the TE II. I saw that this program could provide the solution to problems of this conversion.** 

**My first thought was just to change SPEECH to RS 232 but same people would need to use PIO or different Baud rates, so I decided to allow input of the desired output device. Also, I eliminated restrictions on names for the original and new programs. I added provisions for either adding the new output device to** 

**188 REM ADDPRINT - SEPT. '85 110 DATA 0,95,159,253,288,1, 49,181,199,999,179,247,0,999 128 DATA 156,253,288,1,49,18 1,999,168,253,288,1,49,8,999 ,255,255,559 138 REM BY GEORGE F. STEFFAN , LA 99ER COMPUTER GROUP, P 0 BOX 3547, GARDENA CA 98247 148 REM BASED ON AN IDEA BY PAIL YORKE : 1288 STARFISH L ANE : STUART, FL 23494 158 REM DISK SYSTEM REQUIRED 168 REM Gf\$ = '95 OPEN #1: <sup>2</sup> IN TOKENIZED STORAGE 178 REM ENS = ',OUTPUT' IN C ONDENSED DISK CODE (TOKENS) 180 REM E\$=END OF PROGRAM 198 REM P\$="PRINT #1:" 200 CALL CLEAR 218 PRINT ' THIS PROGRAM WIL L CONVERT ANY NON-MODULE DE PENDENT PROGRAM TO PRINT TO A NAMED OUTPUT DEVICE.' 228 PRINT :' IT DOES THIS BY ADDING AN OPEN STATEMENT A ND REWRITING' 238 PRINT ' ALL PRINT STATEN ENTS ADDING OUTPUT REQUIREME NTS.' 248 PRINT :' PROGRAM MUST HA VE ONLY ONE STATEMENT PER LI NE.' 258 PRINT ' THE ORIGINAL PRO GRAM MUST BE SAVED IN MERGE FORMAT.'** 

**screen display or using the output device instead of screen display.** 

**You should use the RESEDUENCE or RES command on your program before running this program because some lines must be inserted between lines of the original program. The inserted lines are numbered 5 higher than the line from which they are derived. Therefore, resequencing is not necessary if the gap between lines is always more than 5.** 

**If your copy of the original program is exactly the same as the old copy saved with the MERGE command, you may then speed up final recovery of the program by using 'OLD and OLD PROGRAM NAME', then 'MERGE and NEW FILE NAME'.** 

This program adds ' #1: ' to any PRINT statements **in the source program. Therefore, DO NOT USE IT on a program which already has opened a file for output and contains 'PRINT** I' **statements.** 

**268 PRINT :: INPUT ' PRESS E LATER TO CONTINUP:T\$ 278 PRINT :' YOU MUST RESEOU ENCE YOUR PROGRAM BEFORE S AVING IT IN MERGE FORMAT.':; 2r. GOSUB 538 :: OPS=TS 298 GOSUB 538 :: EN\$=T\$ 388 GOSUB 538 :: P\$=.14 318 GOSUB 538 :: C\$=T\$ 328 GOSUB 538 :: ES=T\$ 338 PRINT :: INPUT 'PROGRAM TO BE CONVERTED? ':IF\$ 348 PRINT :: INPUT 'NAME OF MODIFIED PROGRAM? ':OF\$ 358 IF OF\$=IF\$ THEN PRINT 'N AMES MUST BE DIFFERENT!' GOTO 330 368 PRINT LINPUT 'NAME OF OUTPUT DEVICE? ':005 378 PRINT :'A - ADD OUTPUT T 0 DEVICE':;:'C - CHANGE FROM SCREEN TO OUTPUT DEVICE': ;:'SELECTION' 380 ACCEPT AT(23,12)SIZE( -I) VALIDATE('AC')BEEP:T\$ S=- 5X(Ti=lA') 390 OPEN #1:1F\$,DISPLAl ,VAR IABLE 163,INPUT 488 OPEN #2:0F\$,DISPLAY ,VAR IABLE 163,OUTPUT 418 PRINT #2:0PUCHR\$(LEN(OD \$))&00\$&EN\$ :: P=1 428 IF EOF(1)THEN GOTO 468 E LSE LINPUT 11:T\$ :: IF T\$=E\$ THEN GOTO 468** 

**438 GOSUB 578 :: IF C=156 TH EN 12=1.2+S :: GOSUB 560 :: P RINT 42:UM\*PUSEG\$(TS,4,168**  Υ **448 IF C=139 OR C=152 THEN** <sup>G</sup> **OSUB 568 :: GOSUB 518 :: L2= L2+5 :: GOSUB 568 :: PRINT # 2:LNUSEG3(TS,3,161) 458 GOTO 428 460 L242+ 18 GOSUB** *561 ::*  **GOSUB 518 478 PRINT #2:E\$ :: CLOSE #1 :: CLOSE M2 48\$ PRINT :;:'TO GET YOUR PR OGRAM YOU MUSTDO THE FOLLCWI NG:':;:'NEW':;:'MERGE ';IF\$: ;:'MERGE ';OF\$ 498 PRINT :'THE CHANGED PROG RAM WILL THEN BE IN MEMOR Y AND YOU SHOULD SAVE BEFO RE RIMING IT.' 588 STOP 518 IF P THEN PRINT 112:LNt&C \$ :; P=0 528 RETURN 530 T\$=" ! CLEAR STRING 548 READ C IF C(256 THEN T\$=T\$tCHR\$(C):: GOTO 540 558 RETURN 568 LN\$=CHR\$(L1-(L2)255))&CH R\$(L2+256X(L2)255)):: RETURN 578 L1=ASC(T\$):: L2=ASC(SEG\$ (14,2,1)):: C=ASC(SEGE(T\$,3, 1)) ::RETURN** 

**Copyright 1985** 

**116ERCUB SOFTWARE 156 Collingwood Ave. Columbus, OH 43213** 

**Distributed by Tigercub Software to 11-99/4A Users Groups for promotional purposes and in exchange for their newsletters. May be reprinted by non-profit users groups, with credit to Tigercub Software.** 

**Over 131 original programs in Basic and Extended Basic, available on casette or disk, only \$3.11 each plus \$1.511 per order for PPM. Entertainment, education, programmer's utilities. Descriptive catalog \$1.11, deouctable from your first order.** 

**lips from The Tigercub, a full disk containing the complete contents of this newsletter Nos. 1 through 14, 51 original programs and files, just \$15 postpaid.** 

**Tips from the Tigercub Vol. 2, another diskfull, complete contents of Mos. 15 through 24, over 61 files and programs, also just \$15 postpaid. Or, both for \$27 postpaid.** 

**Nuts i Bolts (No. 1), a full disk of 111 Extended Basic utility subprograms in merge format, ready to merge into your own programs. Plus the tutorial on using lips 128 will look better if**  subprogram. All for just<br>\$19.95 postpaid.

**full disk of 118 utility simply means that the same subprograms in merge format, key is being pressed as was all new and fully compatible pressed during the last with the last, and with 11 keyscan, and that it could pages of documentation and have been released and examples. Also \$19.95 repressed in the interim. postpaid, or both Nuts Bolts This may be, but try this disks for \$37 postpaid. routine and see if you can ligercub Full Disk release and repress a key contains either 5 or 6 of my• status code 1 (different key**  and the remaining disk space **has been filled with some of**  programs of the same **category. I am NOT selling public domain programs - my George Steffen has responded** 

**are greatly discounted from their usual price, and the public domain is a FREE bonus! 116ERCUB'S BEST PRO6RANMIN6 TUTOR PROGRAMMER'S UTILITIES BRAIN GAMES BRAIN TEASERS BRAIN BUSTERS! MANEUVERING 6AMES ACTION 6AMES REFLEX AND CONCENTRATION TWO-PLAYER 6AMES KID'S 6AMES MORE GAMES WORD GAMES ELEMENTARY MATH MIDDLE/HIGH SCHOOL MATH VOCABULARY AND READING MUSICAL EDUCATION KALEIDOSCOPES AND DISPLAYS** 

**For descriptions of these send a dollar for my catalog! The offer made last month is still good until 1 January a III rebate directly to the user group if one of their members mentions the user group when ordering from me. So far, I've had only it responses - and I suspect that 8 or 9 of those didn't even know about the offer!** 

**I goofed again. In the 1/0 ERROR routine in Tips 128, the ON ERROR STOP will do no good in the place where I put it. It should be placed after the file is opened in line III so that it will become the current error trap if the file is opened correctly.** 

ligercub Menuloader, a <sup>-</sup>XAnd the CALL KEY example in<br>tutorial - on - using Tips #28 will look better if **subprograms, and 5 pages of R=14. A couple of very**  documentation with an knowledgeable programmers<br>example.of.the.use.of.each have.written.to.tell.me.that have written to tell me that<br>I was wrong, and the manual **\$19.95 postpaid. is right, about CALL KEY Nuts & Bolts No. 2, another status -1. They say that -1 Collections, just \$12 without getting a status postpaid! Each of these code I (no key pressed) and pressed)** before another<br>status.code.ml.

# **the call key(e,K,S):: PRINT<br>K,S :: GOTO 168**

to the challenge in the last

**Tips, by publishing in the LA 99ers Topics a remarkably compact routine to translate the internal format string representation of numeric data back into numbers. The following lines will update the Menu Loader accordingly.** 

**III !by A. Kludge/M. Gordon/ T. Boisseau/J. Peterson/6. S teffen/etc.Version I8, 11/85 141 I,II,A,AS,B,C,DS,E,F,FLA 6,1,J,K,KD,KK,M,M\$,M\$,NN,P,P \$,P68(1,PP,PPI,Q\$,S,ST,141), TT,V10(,),11\$4,18,Y,K2,S2 811 F=1 :: E=ASC(SE66(M\$,1,1 1):: M=ASCISE6S(MS,2,1)1:: I F E=I AND M=I THEN 6010 817 ELSE IF E>128 AND M>128 THEN F=-1 E=255-E M=256-M 815 FOR 1=1 TO 6 :: M=14(ASC (SE6SIMS,1+2,11))/1111"1 :: EXT 1 M=M\*FIIIIA(E-64) 817 PRINT IPP:M 871 FOR P=1 TO MN-1 :: PRINT**  02:P6\$(P);TAB(15);V(P,3);TA **B(21)19(ABS(V(P,11));TAB(25 )0/(P,2);TAB(311;CHR\$(891ABS** 

**(VIP,11(1)1:i NEXT P CLOS E 12 The change in the last line is my own, because it was pointed out to me that the catalog output to the printer did not indicate protected files. That last line is a good example of the power of relational expressions to accomplish compact programming. The variable V(P,11 picks up its value from the variable A which is read from the disk directory in line 351. This is a number from 1 to 5, indicating the type of file, and if the file is write-protected the number**  is negative. **expression has a relational value of -1. If the file is protected, V(P,11(1 is true, and its value is -1, converted by ABS to +1 and multiplied by 89 to give ASCII 89, converted by CHRS to 'Y'. If not protected, V(P,1) is a positive number, V(P,1)(11 is false and has a relational value of I; 89 times I is still I, and CHM') prints nothing.** 

**George also mentioned in a letter that my remarks on the UPDATE mode applied only to VARIABLE files; that RESTORE without a number,to return the record pointer to the beginning of a file, works only with VARIABLE files; that RESTORE with a number works only with** 

**RELATIVE files; and that therefore the only way to RESIDE a SEQUENTIAL FIXED file is to close it and reopen it. On trying this out, I find that you can write to a FIXED SEQUENTIAL file and still be able to read the following records - but you can't simply 'read a record, change it in some way, and then write the altered record back out on the file', as the Reference Guide indicates, because you will change the record FOLLOWING the one you read! It is possible to UPDATE a SEQUENTIAL without reading it all into an array and writing it back out, but you must read sequentially to the record you want, close the file, reopen the file, read back to the record just before the one you want to update, then write in the updated record.** 

**I have received several other suggestions regarding the Menu Loader, too many to describe here. You can all modify it to your own tastes and needs. Remember to turn off the pre-scan and ON ERROR while you're working on it, then add any new variable names or CALLs to the pre-scan. And remember, that last line MUST be the LAST line of the program! You can resequence it higher, and change the 6010 accordingly, but don't put anything after it! I did change my version to slash the zero, since this will carry over into a program that is loaded. If you do this, be sure to add a CALL CHAR to the list in line 151!** 

**191 CALL CLEAR :: FOR S=1 TO 14 :: CALL COLOR(S,7,16):: NEXT S :: CALL COLOP(I,2,161 1: CALL CHAR(48,'113A444C546 44488'1** 

**When you just want to load a program, waiting for it to be read from the disk directory can be a drag. And, you may have trouble recognizing the filename. So, here is the Tigercub Quickloader which I have placed on all my Collection Disks.** 

**First you will need Catwriter, another program that writes a program. This** 

 $\infty$ 

**one will read the disk directory, ignore everything other than programs, ask you for a complete program nice for each filename, and write all that into a MER6E format program called CATMER6E.** 

**111 !CATWRITER by Jim Peters on** 

**111 OPEN 11:IDSK1. <sup>6</sup> ,INPUT ,R ELATIVE, INTERNAL 1: INPUT 01 :NS,A,J,K 1: OPEN 92: DSKI.C** ATHERGE<sup>\*</sup>, VARIABLE 163 :: LN= **1111 FN=1111 121 1=1+1 INPUT 11:13,A,4 ,B IF LEN(PSI\*1 THEN 161 :: IF ABSIA)=5 OR ABSIA)=4 A ND 8=254 THEN 131 ELSE I=I-1 :: 6010 121 138 DISPLAY AT(12,1)ERASE AL L:PS:"** PROGRAM NAME?" 11 **L:P\$;' PROGRAM NAME?' ACCEPT AT(14,1)SI/E(25):F\$ 141 PRINT #2:CHRS(INT(FN/256) IIICHRSIFN-256\$INT(FN/256)111 CHR\$1147)11CHRS(211)1CHR\$ILEN IFS1111F\$11CHRSIII:: FN:FN+1 151 M1=MSICHRS(211)11CHRSILEN IP\$116P1kCHR\$1179):: IF 1(11 THEN 121 161 IF MP" THEN 181 178 PRINT #2: CHR# (INTILN/256 IliCHRULN-256\*INTILN/256))11 CHR\$(147)ISEGS011,1,LEN(MS)- IIICHR\$111:: LN=LN+1**  ▪ **1=1 IF LEN(P1)01 IN EN 121 185 PRINT #2:CHR\$(INTILN/256 IISCHRSILN-2561INTILN/2561111 CHR\$(147)6CHR1(211)11CHR\$13)1 'ENDICHRS(I)** 

**191 PRINT 12:CHR\$(255)1[CHRSI 255):: CLOSE 11 CLOSE 12** 

**Nest, key in the Quickloader. Do not change the line numbers, do not RESeguence, because CATMERGE will be merged Into the middle of it and that last line must be the last. Then, enter MERGE DSKI.CATMERSE and then SAVE DSKI.LOAD** 

**111 CALL CLEAR :: DIM M\$148) :: CALL CHAR(94,'3C4299A1A19 9423C'):: CALL SCREEN(2):: F OR SEIB! 10 14 CALL COLOR ISET,15,11:: NEXT SET :: DIS PLAY Ai(1,4):'TIGERCUB QUICK LOADER'** 

**111 1=1+1 READ IIS(X):: IF 111111()IND' THEN 111 115 CALL PEEK(8198,A):: IF A 0171 THEN CALL INIT** 

**121 R=3 s: FOR 4=1 TO I-1 READ XI :1 DISPLAY AT(R,11:**  STR\$(J);TAB(4);I\$ :: R=R+1 <sup>2</sup> **IF R(23 THEN 151** 

**131 DISPLAY A1124,1): <sup>6</sup> CHOICE 7 OR 1 TO CONTINUE 1' :: ACC EPI AT(24,26)VALIDATE(D161T) SI/E1-2):N** 

**141 IF N(>1 THEN 155 st R=3** 

**151 NEXT J :: DISPLAY M124, 1)1 <sup>6</sup> CHOICE?' :: ACCEPT AII24 OIVALIDATE(D1611):N** 

**161 IF SEGS(MSIN),LEN(MSIN)) ,11ei <sup>8</sup>THEN DISPLAY ATI12,1 )ERASE ALL: <sup>6</sup> Return to BASIC' :'Type OLD DSK1. <sup>6</sup> 1A11\$(N1:: STOP** 

**171 CALL CHARSET :: CALL CLE AR :s CALL SCREEN(8):: CALL PEEKI-31952,A,B):: CALL PEEK (Al2564-65534,11,11):: C=A425 64-65534 :: AWDSK1. <sup>6</sup> 111I1IN ):: CALL LOADIC,LENIA\$1) 181 FOR 4=1 TO LEI:IASI:: CAL L LOAD(C+4,ASCISE61(A\$ 01,1)) ):: NEXT J t: CALL LOAD(C+4, 1):: 6010 31111 31111 RUN <sup>6</sup> DSK1.1234567091"** 

**If you don't want to give your Basic-only programs a filename ending in an asterisk, you can leave out that warning routine, or you can modify it to warn of E/A or MiniMemory programs. If Catwriter has picked up any unloadable program-format files, etc.,just delete them from the DATA lines.** 

**The first issue of the GENIAL TRAVelER has arrived, and it is SUPERB! This is a magazine-on-a-disk, a SS/SD fitppy loaded with 711 sectors of some of the finest articles and programs you'll ever see! And the programs are ready to run, you don't have to key anything in. The**  subscription price, **the end of 1985 at least, is \$31 for 6 issues, which computes out to 15 per disk - many of you are paying your own user group that such for a one-sided disk of public domain! If the subscribers will only have the guts to refuse to let their friends copy this for free, this venture will surely survive and contribute greatly to the advancement of the TI. The address is - GENIAL COMPUTERNARE, 835**  Valley **Drive Philadelphia PA 19128. Gene Burchfield asked if I** 

**had a program to print banners vertically. never heard of such a thing, so I wrote one.** 

**111 DISPLAY AT(12,1)ERASE Al LOTI6ERCUB STREAMER PRINTER ' !by Jig Peterson** 

**111 DATA 1111,1111,1111,1111 ,1111,1111,1111,1111,1/11,11 11,1111,1111,1111,1111,1111,** 

**1111 120 RESTORE 111 DIM 81(16 I:: FOR 4=1 TO 16 READ BS** 

**(J)** 1: NEXT J :: P\$(\$)=" " 1: **P\$111=CHR\$(231) 131 INPUT 'TEXT 10 BE PRIME** 

**(1 7t: PRINT :: INPUT 'P RINIER DESIMATION, ':PD\$ OPEN II:PDS 141 PRINT :: INPUT 'SITE?** Il

**-111 ':1 IF 1(1 OR 1)11 T HEN 141** 

**151 FOR 4=1 TO LEN(TI):: A=A SCISEEMIS,4,1)):: IF A=32 1 HEN 6010 211** 

**161 CALL CHARPAT(A,I11):: FOR M=1 TO 15 STEP 2 :: K1=SE6\$ (10,1I,2):: FOR L=1 10 2 :: L 1=SE61(KS,1,11:: B=POSI'1123 456789ABCDEF°41,1)** 

**171 MS=BS(B):: FOR M=1 TO 4**  12 N=VAL(SE6\$(M\$, M, 1)):: N\$= **N1&RPTSIPS(N),11:: NEXT M 181 NEXT L FOR Q=1 TO 2/2 +.5 :: PRINT 11:TAB(I81-118) /2+.5);N\$ :: NEXT D :: NO" :: NEXT M FOR R=1 TO 2/2 +.5 :: PRINT \$1:"" :: NEXT R 191 NEXT J :: STOP 211 FOR 1=1 10 114 :: PRINT II:" NEXT I :: 6010 191 211 CALL KEY(1,K,S):: IF S=1 THEN 211 ELSE RETURN** 

**If your printer doesn't have the special characters of the Gemini, substitute 88 instead of 231 in line 121, to print X's, or whatever else** you want. **have the special characters, try some others, such as**  239, for this and **graphics printing programs. This routine will print a handy reference chart of them.** 

**111 INA6E 111 1 III 1 Ii 11 111 1 111 1 111 1**  119 PS=RPT\$(CHR\$(251)&CHR\$(2 **531,21):: 1=1** 

**121 OPEN 11:110 <sup>1</sup>:: PRINT II 1:CHR\$127)1 <sup>1</sup>1 <sup>6</sup>**

**131 PRINT 11:P1: <sup>6</sup>ASCII COD ES FOR GEMINI SPECIAL CHARAC TERS <sup>6</sup> :14 141 FOR 4=161 TO 175 :: K=J-**

**158 PRINT 01, USIN6 188:K, CHR \$(4),K+16,CHRS(4+16),K+32,CH 1110+32),K+48,CHRS(4+48),K+6 4,CHR\$(4+64),K+81,CHR\$14+81) :: NEXT J** 

X

**161 IF FLA6=1 THEN STOP ELSE FLA6=1 s: PRINT 11:":":PS :'TI-WRITER CODES FOR GEMINI SPECIAL CHARACTERS":14 1 a126 ix 6010 141** 

**Another one that just looks pretty - I11 !KALE1DOSPRITES by Jim P** 

**eterson 111 CALL CLEAR 1: FOR CH=111 TO 128 STEP 4 :: FOR l=1 TO** 

**4 t: RANDOMIZE :: 11=5E611' 1118213C425A667E8199ASBDC3011 E7FF',INT1161RND+1112-1,21 121 BI-BIIXI C1=1\$141 NEXT L :: CALL CHANCH,RP111 1111,C1,411:: B1,C1=" t: NEXT CH :: 1=2 CALL SCREEN(5) 131 CALL MA6NIFY(Z):: K=1 FOR 4=1 TO 7 :: S=96+4f4 P=16\*4 C=1110ND+21 141 IF J15 AND 2=4 THEN 1=5 :: 6010 161 151 1=INT1ISOND+21:: IF T=5 THEN 151 161 CALL SPRITE(IK,S,T,R,C,1 Kfl,S,I,177-R,C,11(+2,5,T,R,2** 

**41-C,1K+3,5,1,177-R,241-C):: K:K+4 NEXT J 171 Z=INTI2RNI)+1)\*2 :: 60T0 131** 

110 **!DISK MATCHER by Jim Pet erson** 

**111 DISPLAY AT(8,9)ERASE ALL :'DISK MATCHER': : :' To c ospare a backup dIsk": <sup>6</sup> mith a master and list any':'file s found on one but not'** 

**123 DISPLAY AT(15,1):"on the ather.": : : : "** Press **other <sup>6</sup> . . . <sup>1</sup>Press any key'** 

**131 CALL KEY(1,K,5):: IF S=1 THEN 131** 

**141 DISPLAY AT112,I)ERASE AL Lt'INSERT MASTER - PRESS ENT ER' :: CALL KEY(J,K,S):: IF S=I THEN 141** 

**151 OPEN IlleDSKI.',INPUT ,P ELATIVE,INTERNAL :: INPUT 11 :DIS,A,J,K :: DIM FIS1127) 161 X=X+1 INPUT 11:FIS(X) ,A,J,B •: IF LEN(FISII))01 THEN 161 ELSE CLOSE II 171 DISPLAY AT112,I1ERASE AL l:'INSERT BACKUP DISK': :'PR** 

**ESS ENTER' :: CALL KEY(0,K,S IF S=1 THEN 171 181 OPEN 111: <sup>6</sup> DSKI.',INPUT ,R ELATIVE, INTERNAL :: INPUT \$1 :D21,A,J,K :: DIM F21(127) 191 Y=Y+I :: INPUT 11:F211Y) :: IF LEN1F211Y11(>11 THEN 191 ELSE CLOSE** II **211 DIM F(127):: FOR J=I TO <sup>X</sup>FOR L=1 TO Y IF F211** 

**L)=FIWITHEN F1L)=1 6010 221** 

**211 NEXT L :: PRINT FI11J):' NOT ON BACKUP' 221 NEXT J** 

**231 FOR M=1 TO Y :: IF FM): I THEN PRINT F211n);° NOT ON** 

**MASTER' 241 NEXT M :: END** 

**A very useful tip from Jim Swedlow, in the Orange County ROM newsletter - INPUT respects any trailing print separator on a preceding PRINT command. Try** 

**it - 111 PRINT TAB(21);:: INPUT B \$** 

**MEMORY FULL IN LINE 481 Jim Peterson** 

Delacare  $Tan 86$ 

# **PAGE 10 – THE DATA BUS – VOL.3 NO. 12 <sup>D</sup>fil-k1P1 E f=1 L\_ L\_ -V- USERS GROUP : .JAN. 1** 5, 8.6 **MYARC RAMDISK, CORCOMP CONTROLLER**

RAMDisk card and the CorComp controller. is the fastest available, and on RAMDisk<br>You're still able to enjoy many features you really can't beat it. You're still able to enjoy many features without a Myarc manager and controller  $$ controller will not recognize the Myarc memory when you go to bed each night. If card! you have 512K, partitioned into 400K for

under either "RD" or the emulated disk

works like a charm; formatting, copying, in Conn., NY, NJ, PA, Del., Md., and Va.

can be annoying, because some very handy

For that reason, even if yout ried thave a backup copydisk handy, but<br>ng Myarc's DM III (only sold with the potime will be a snap henceforth. loading Myarc's DM III (only sold with up time will be a snap henceforth.<br>the Myarc controller card) into RAMDisk. You also might try a little masking you'd be stymied trying to use certain — tape over the other 3 spoke ends,<br>key features: formatting, cloning, Load- — unwanted contact disturbs things. key features; formatting, cloning, Load- unwanted contact disturbs things. and-Run of assembly language files, some files. Lou Phillips attributes this to Hybrinetics Inc.,225 Sutton Place, Santa<br>CorComp's "non-standard" addressing. Of Rosa, CA 95401. Ask for Model V51. $\sqrt{\sin(\omega_M)}$ CorComp's "non-standard" addressing. Of TTTTTTTTTTTTTTTTTTTTTTTTTTTTTTTTTTTT

We've had a chance to run through a course, they developed separate product few experiments with Myarc's 32/128/512K lines, but it's a pity. Myarc's manager

that's important because CorComp's Mgr./ You DON'T have to lose all your new OLD, RUN and SAVE a RAMDisk program the RAMDisk, 80k for a printer buffer or drive number (TI recognizes 3, Corcomp 4 of Expansion Memory, you have more than and Myarc 5 drives as being available), a full DS/DD disk - in fact, almost 1600 but the Corcomp Manager will not copy to sectors on RAMDisk alone. You're limited or from the RAMDisk. It ignores it. (sic) to that only because the processor Ottawa's UG earned a quick Freeware in a 99/4A can't exceed 400K in RAMDisk.

donation in this case because the DM1000 U.S. General Hardware stores, found etc. A surprise; the TI Disk Manager 2 have on sale a "Heavy Duty 500mA (Milli-<br>can also be used for that purpose if you . Amphere) AC/DC Adaptor", which will let Amphere) AC/DC Adaptor', which will let saved it when you replaced your TI's 32K Myarc RAMDisk owners keep the card - and Expanded Memory card. thus memory - charged even when a P-Box and other system parts are turned off.

There are some Call Load commands Plug adaptor into a regular socket, in programs which will not run from the then insert the smallest of 4 spokes on RAMDisk with CorComp's controller. That the other end into the receptacle in the<br>can be annoving, because some very handy thack of the RAMDisk card; insert upward. programs including DM1000 and TI-Writer . Set the adaptor polarity switch to + and<br>with XB loader would be neat on RAMDisk, . the voltage setting to 9. You'll want to the voltage setting to 9. You'll want to<br>have a backup copydisk handy, but power-

the Myarc controller card) into RAMDisk, You also might try a little masking<br>you'd be stymied trying to use certain tape over the other 3 spoke ends, so no

disk tests, and copying/moving Call Load product is from Voltage Valet Division,

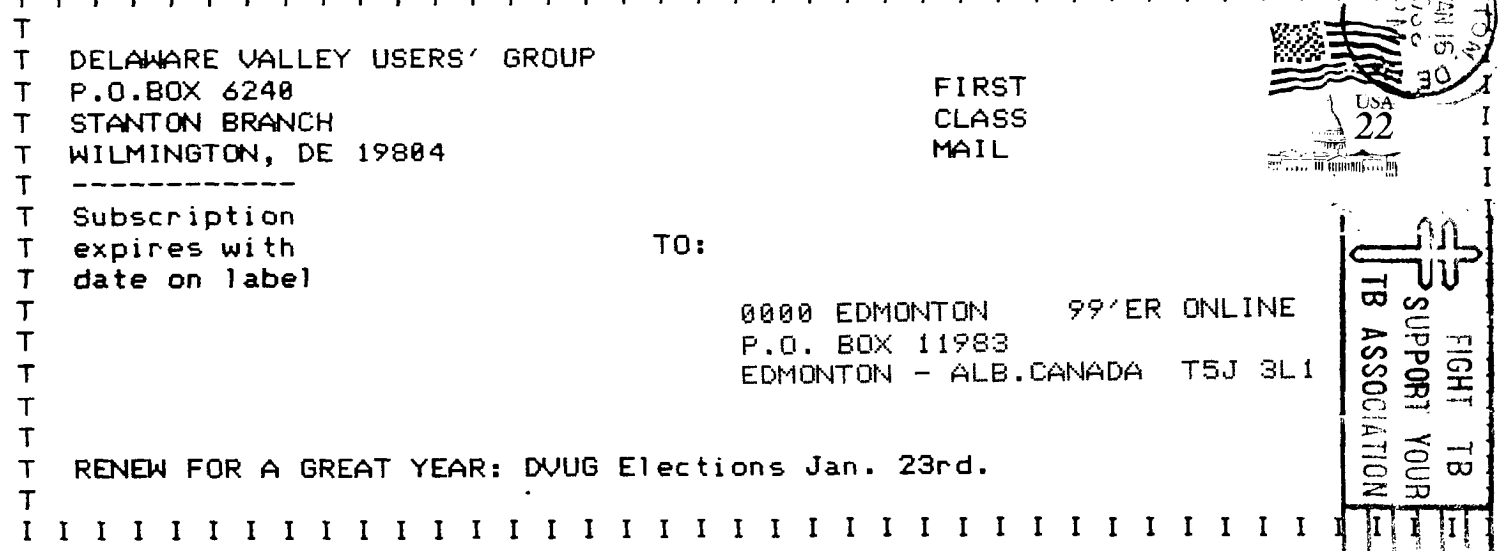